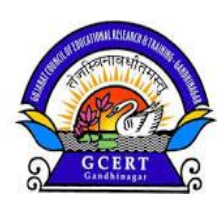

# WWW.INSHODH.ORG Educational Innovations Bank "મારો નવતર પ્રયોગ મારા વવદ્યાર્થીઓ માટે"

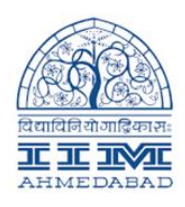

Website: [www.inshodh.org](http://www.inshodh.org/) Facebook Page: Education Innovation Bank Facebook Group: Teachers Innovation Facebook Group: Innovative Women Teachers YouTube Channel: Teachers as Transformers WhatsApp Mobile Number: +૯૧-૯૭૨૭૭૪૦૧૪૮

### આપનો નવતર પ્રયોગ ઓનલાઈન સબવમટ કરો

#### પ્રર્થમવાર નવતર પ્રવૃવિ ઓનલાઈન સબવમટ કરનાર માટે સુચન:

(૧) સૌપ્રર્થમ આઈ.આઈ.એમ. ની વેબસાઈટ [www.inshodh.org](http://www.inshodh.org/) ખોલો.

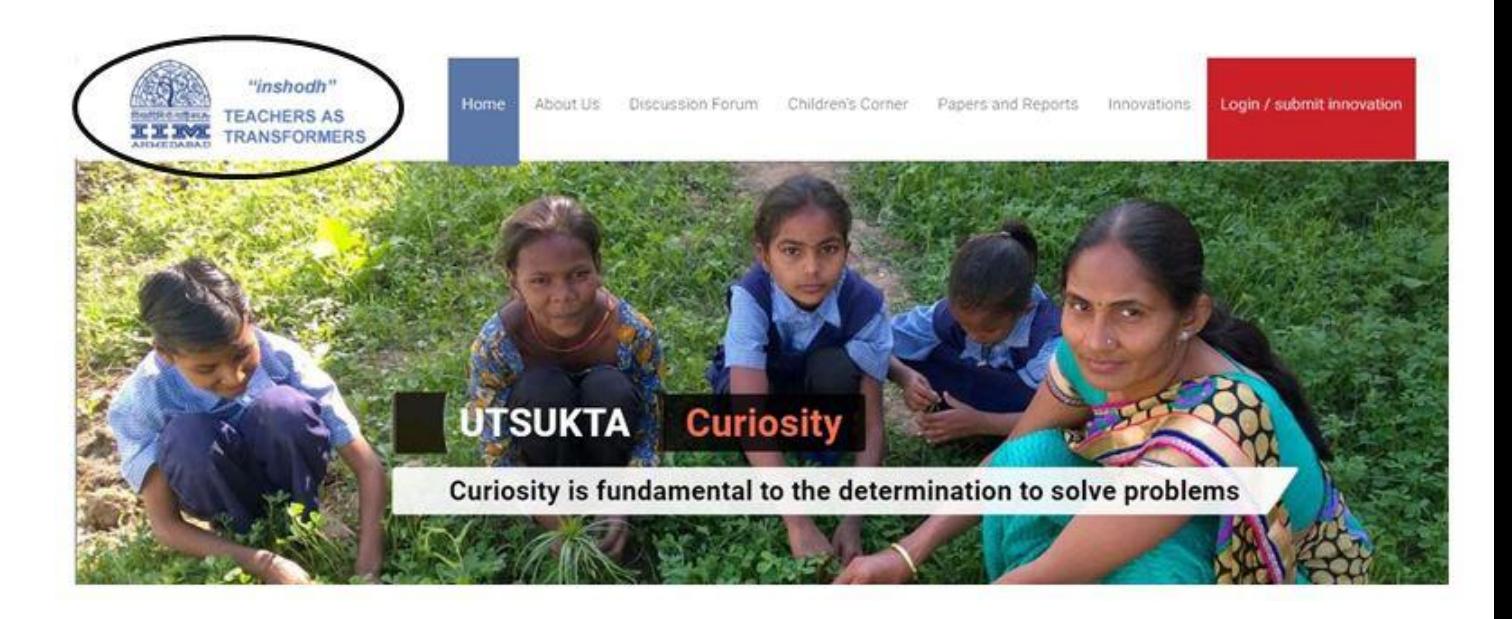

(૨) વેબસાઈટ ખુલ્યાબાદ યોગ્ય ભાષા પસંદ કરવા માટે મુખ્યપેજની ઉપરની બાજુ પર ભાષા નો ઓપ્શન આપેલ છે અંગ્રેજી અર્થવા ગુજરાતી પસંદ કરો. ત્યારબાદ LOGIN/ SUBMIT INNOVATION પર વલલક કરો.

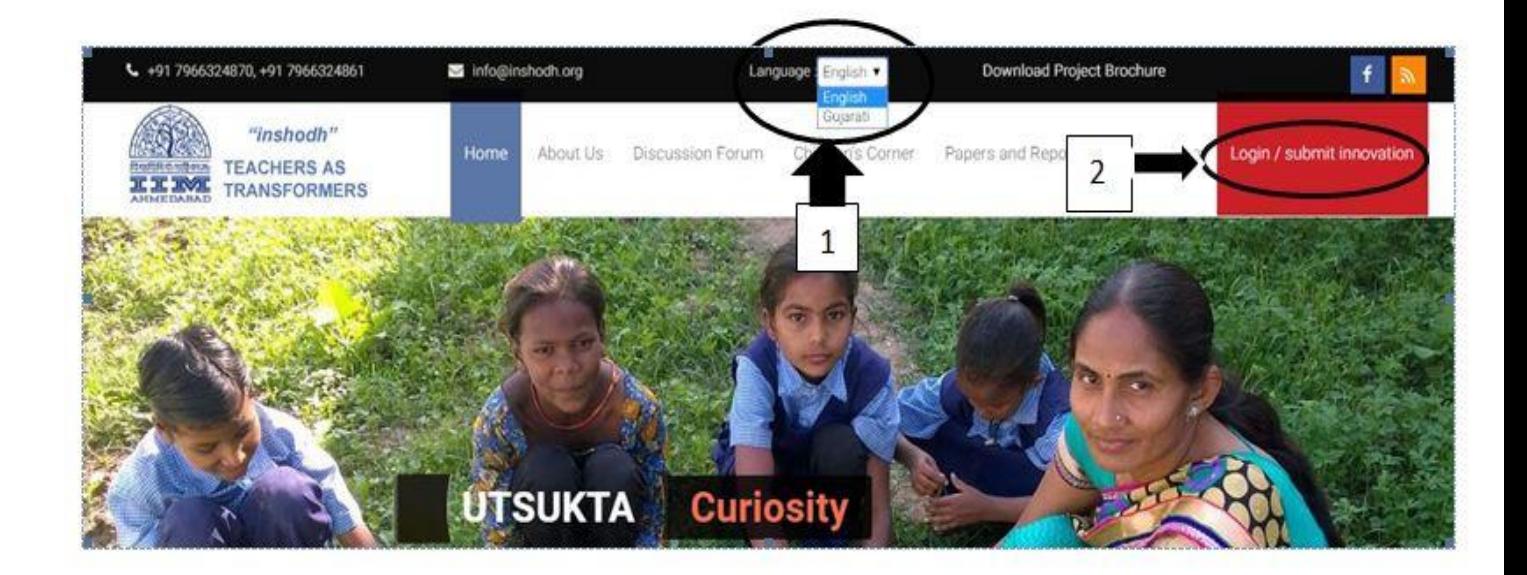

(૩) જુના યુઝર્સ છે તે ડાયરેક્ટ E-mail Id અને Password નાખ્યા બાદ લોગીન કરી શકે છે. નવા યુઝર્સ માટે Creat New Account પર ક્લિક કરીને અકાઉન્ટ બનવું પડશે

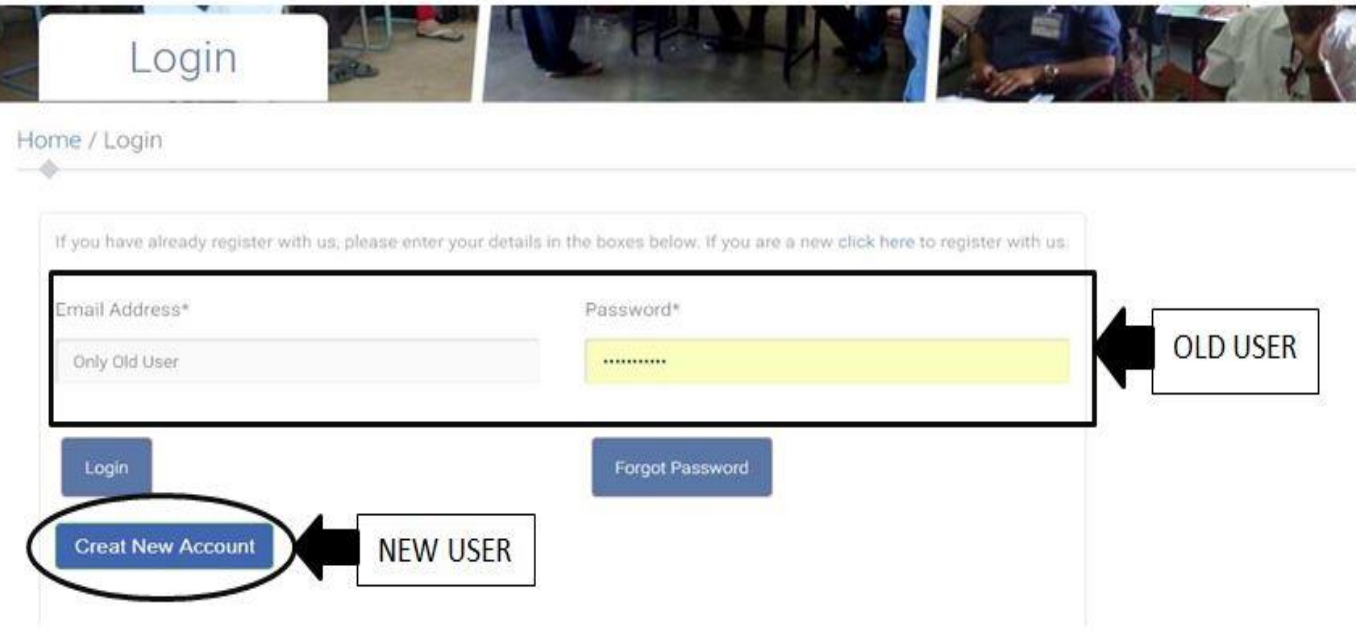

(૪) તમારં www.[inshodh.org](http://www.inshodh.org/) ના અકાઉન્ટની પ્રક્રિયા પૂર્સ ર્થયેલ છે હવે તમારં અકાઉન્ટ ખોલવા માટે વેબસાઈટના મુખ્ય પેજ પર LOGIN બટન પર વલલક કરો. ત્યારબાદ તમે સુચન નંબર ૩ માં જે E-MAIL ID અને PASSWORD એન્ટર કર્યું હોય તે દાખલ કરો અને LOGIN બટન પર ક્લિક કરો.

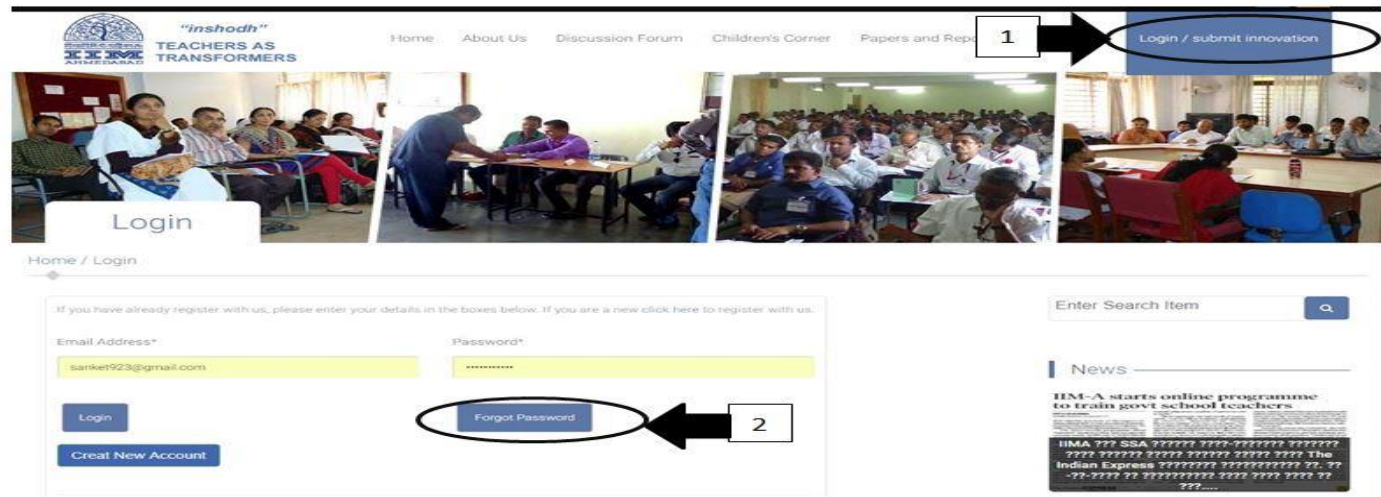

નોંધ: જે લોકોને પોતાનો પાસવર્ડ યાદ ના હોય અથવા ભૂલાય ગયો હોય તે FORGOT PASSWORD પર ક્લિક કરો.

(૫) LOGIN કર્યાં બાદ નીચે દર્શાવેલ પેજ ખુલશે જે માંથી ADD INNOVATION પર ક્લિક કરો.

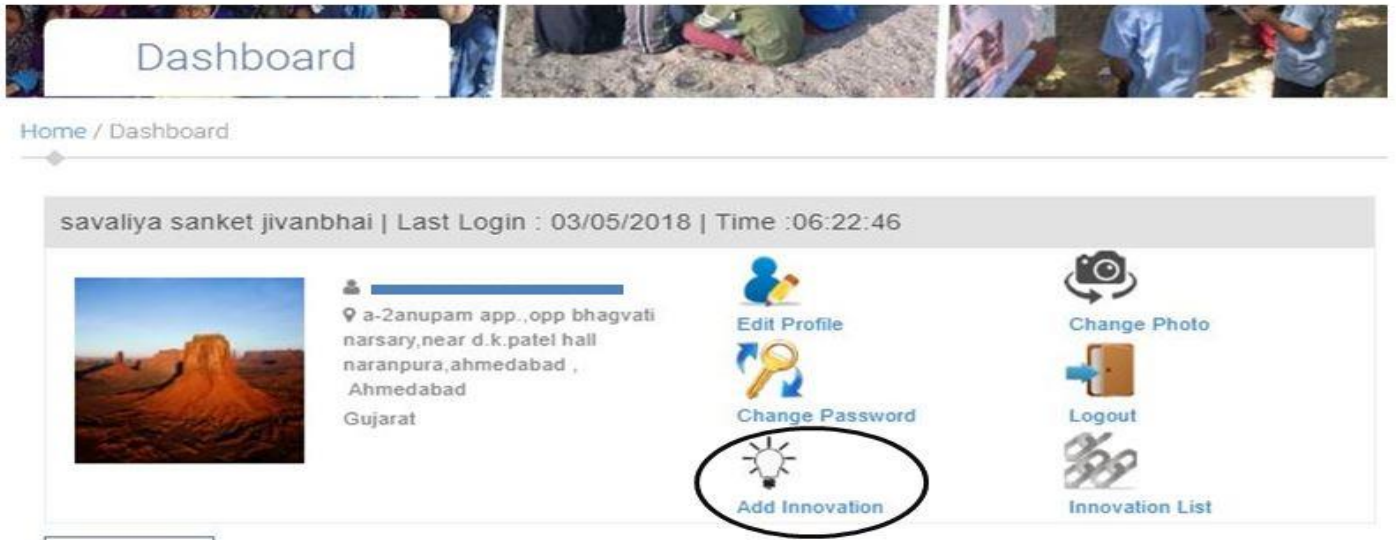

(૬) ત્યારબાદ જેપેજ ખુલશે તેમાં આપેકરેલ નવતર પ્રવૃવિ અંગેની માવહતી વવસ્તારર્થી લખવાની રહેશે. તર્થા નવતર પ્રવૃવિના કોઈ વીક્રડઓ હોય જો YOUTUBE પર હોય તો તેની લીંક મુકવાની રહેશે, અને સાર્થે પ્રવૃવતના ફોટા હોય તો તે પણ મુકવના રહેશે.

૧ થી ૬ સ્ટેપ સુચન FOLLOW કાર્ય બાદ અંતે SUBMIT પર ક્લિક કરો.

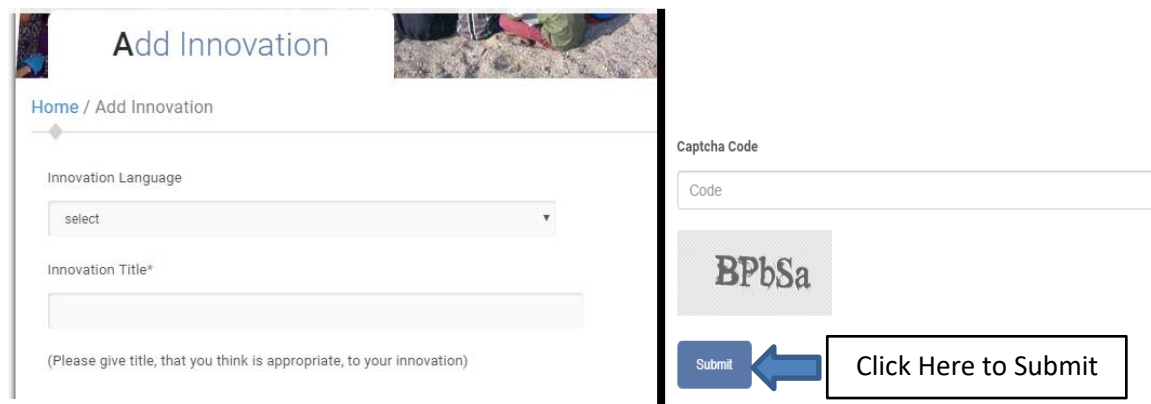

(૭) ત્યાર બાદ એક THANKS FOR SUBMIT YOUR INNOVATION લખેલી સ્લાઈડ આવી જશે એટલે તમારો નવતર પ્રયોગ SUCCESSFULLY SUBMIT ર્થયેલ છે, સબવમટ કરેલ નવતર પ્રવૃવિમાં એક્રડટ કરવા EDIT બટન પર ક્લિક કરો એડિટ કાર્ય બાદ ફરીથી સબમિટ કરો.

બીજો નવો નવતર પ્રયોગ સબવમટ કરવા HOME પર વલલક કરો.

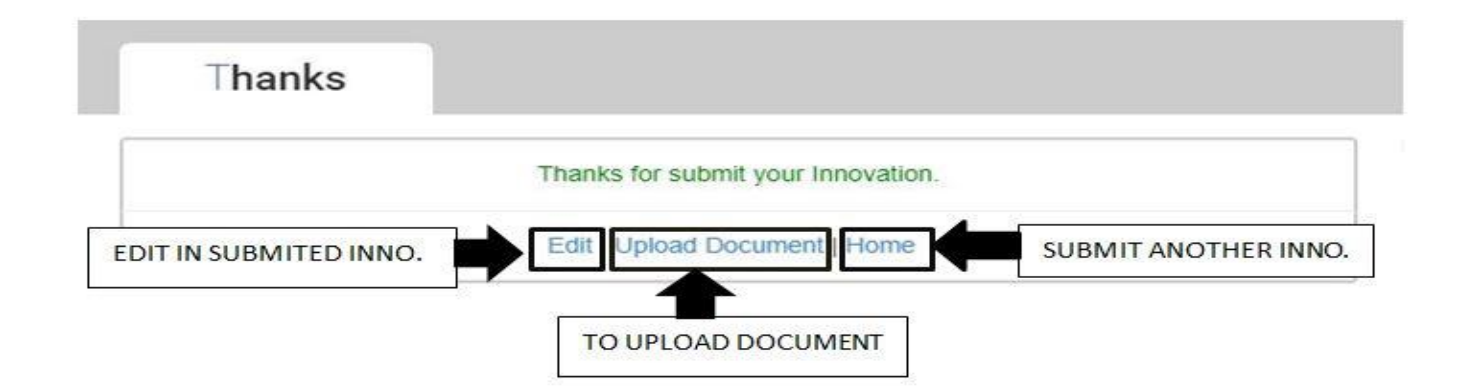

નોંધ: બીજીવાર નવતર પ્રયોગ SUBMIT કરનાર માટે (જે લોકો એ પહેલેર્થી જ WEBSITE પર REGISTERD છે તે લોકો) ખાલી સુચન નંબર ૫ ર્થી ૭ FOLLOW કરો એટલે તમારં ઇનોવેશન SUBMIT ર્થઈ જશે.

## અગાઉ સબવમટ કરેલ ઇનોવેશનમાં એક્રડટ કરવા માટે :

www.i[nshodh.org](http://www.inshodh.org/) પર લોગીન કરો. લોગીન કર્યા બાદ DASHBOARD ખુલશે. નીચેની બાજુ આપે સબવમટ કરેલ ઇનોવેશન નું લીસ્ટ હશે. ઇનોવેશનમાં સુધારો કરવા ટાઈટલ ની સામે EDIT INNOVATION બટન પર વલલક કરો. ડોક્યૂમેન્ટ માં સુધારો કરવા UPLOAD DOCUMENT પર ક્લિક કરીને સબમિટ પર ક્લિક કરો.

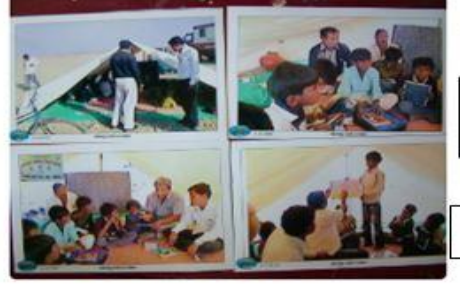

 $me<sub>1</sub>$ टेन्ट शाળा

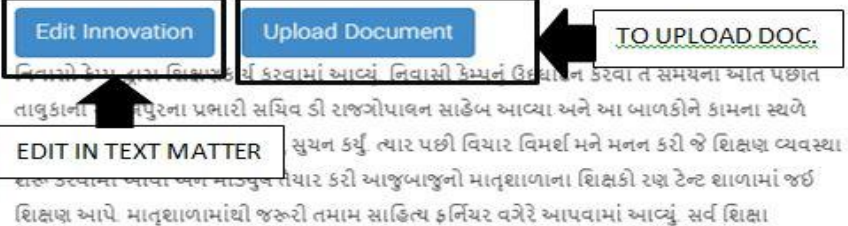

અભિયાનમાંથી મળતી સગવડો પણ બાળકોને મળે તથા શિક્ષકોને માનદવેતન પણ આપવામાં આવે છે. રણમાં શિક્ષણથી વંચિત બાળકોને સામાન્ય અને સુચારુ શિક્ષણ મળવા લાગ્યું. આ શિક્ષણ વ્યવસ્થા 2008 થી અત્યાર સુધી ખૂબ જ સારી રીતે ચાલે છે. અને આના કારણે ઘણાં બાળકો રણ ટેન્ટ શાળામાં શિક્ષણ મેળવી શાળાઓમાં મેઈનસ્ટ્રીમ થયા છે.

#### તમારં ઇનોવેશન સોશીઅલ મીક્રડયામાં પ્રચાર કરવા

ઉપરના ફોટામાં જે પ્રમાર્ે ઇનોવેશન લીસ્ટ ખુલ્યું તેમાં ઇનોવેશન પર વલલક કરો, તમારં ઇનોવેશન ડેસ્કટોપ ખુલી જશે. ઇનોવેશનની નીચે SHARE કરીને ઓપ્શન છે તે પસંદ કરીને તેમાં આપેલ અલગ અલગ માધ્યમ પસંદ કરીને પ્રચાર કરી શકો છો.

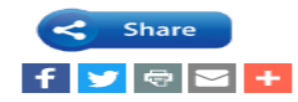